## **Velocity Risk WA**®

#### **Accessing the Portal**

Velocity's quoting platform is designed for speed and flexibility. Use this guide for tips on getting the best rate and minimize the learning curve.

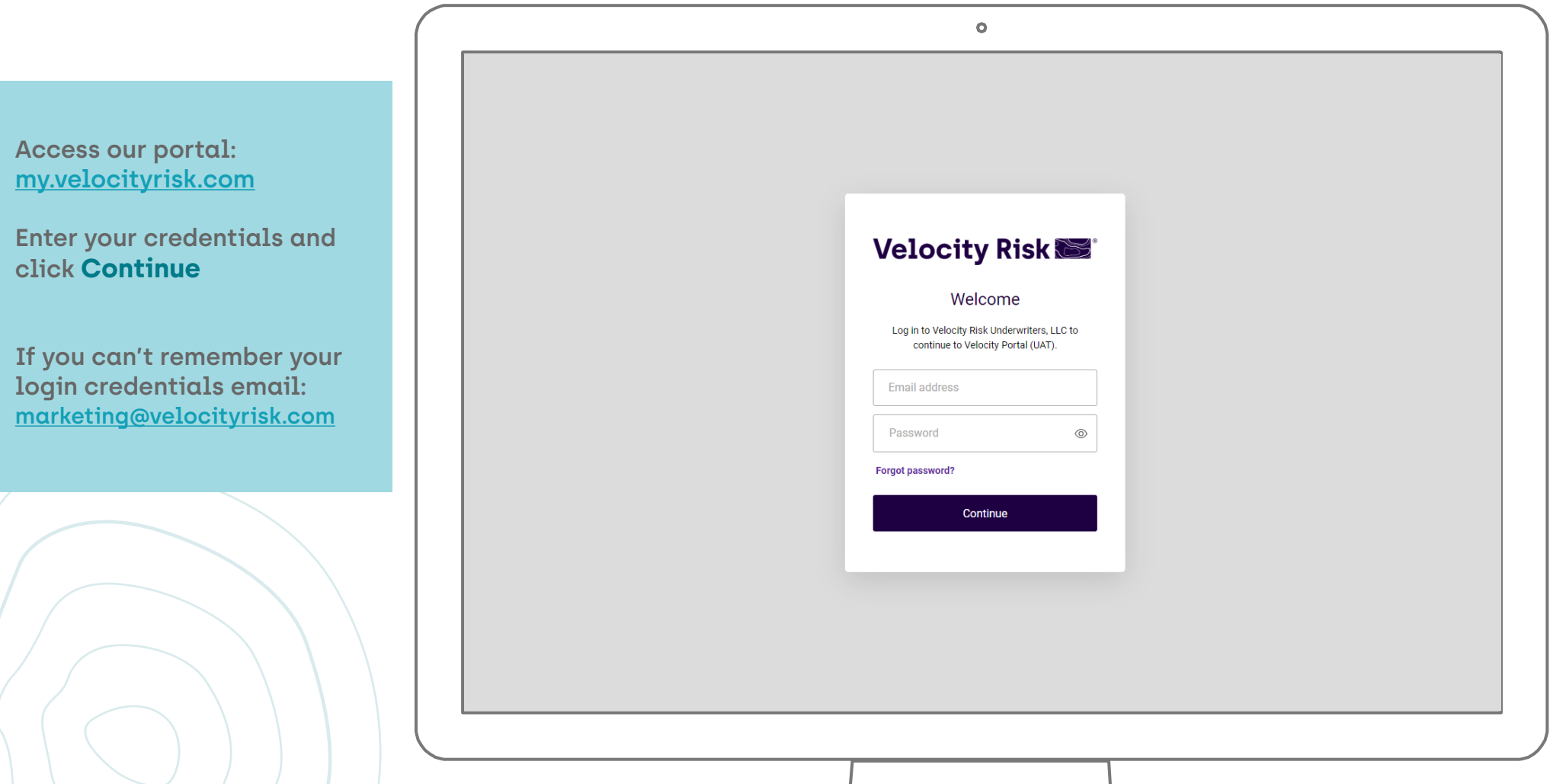

### **Velocity Risk NWA®**

#### **Portal Navigation**

The My Velocity portal is your access point to all things Velocity. Search by name, address, or Policy/Quote/App# across all platforms. The Dashboard provides quick links to both of our policy administration systems and our knowledge center.

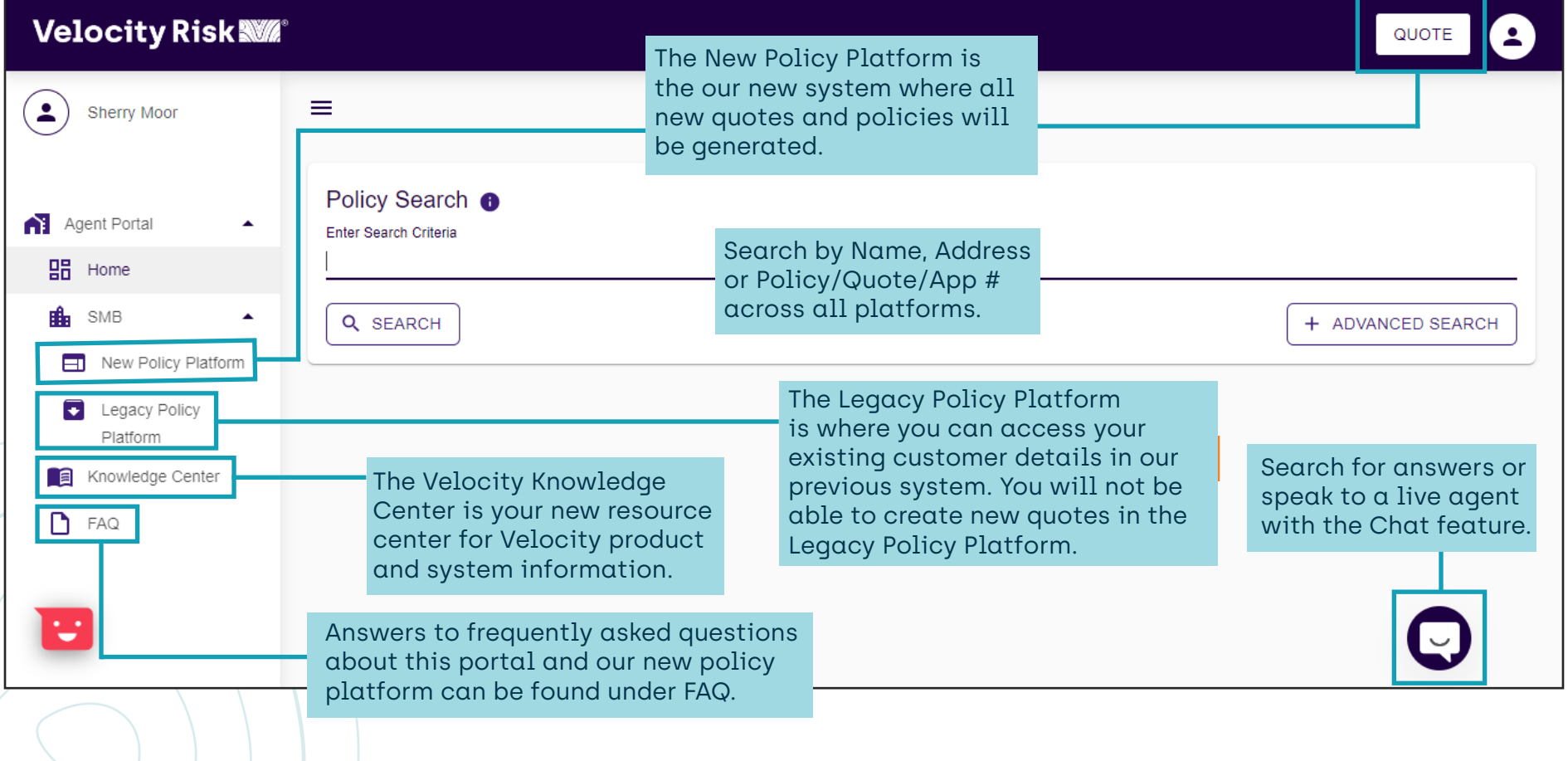

# **Velocity Risk NWA®**

#### **Inbox**

After logging into the new platform, you will be directed to your inbox. This is where notifications and tasks about your existing policies and quotes will be housed.

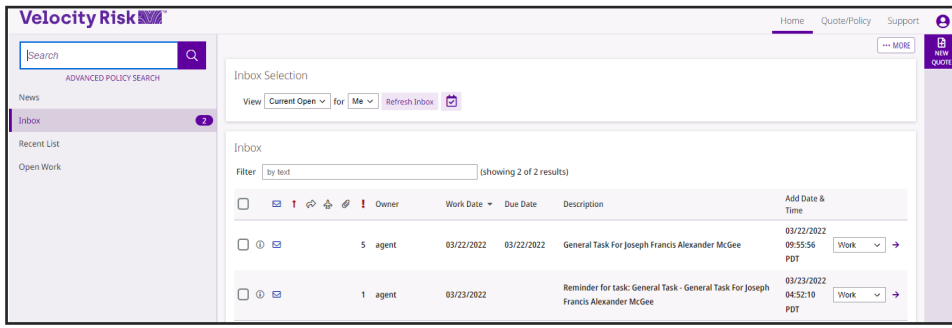

#### **Recent List**

To access recently viewed policies and quotes click the Recent List tab.

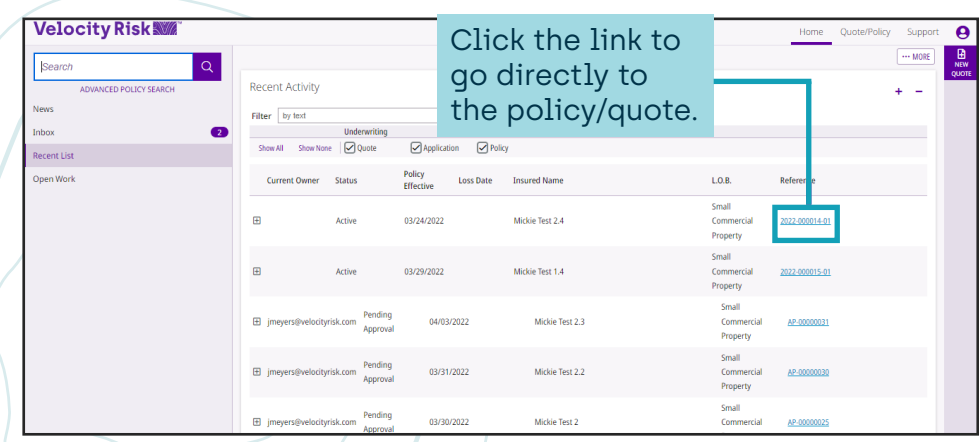

#### **Open Work**

Tasks that are currently open and active are located under the Open Work tab.

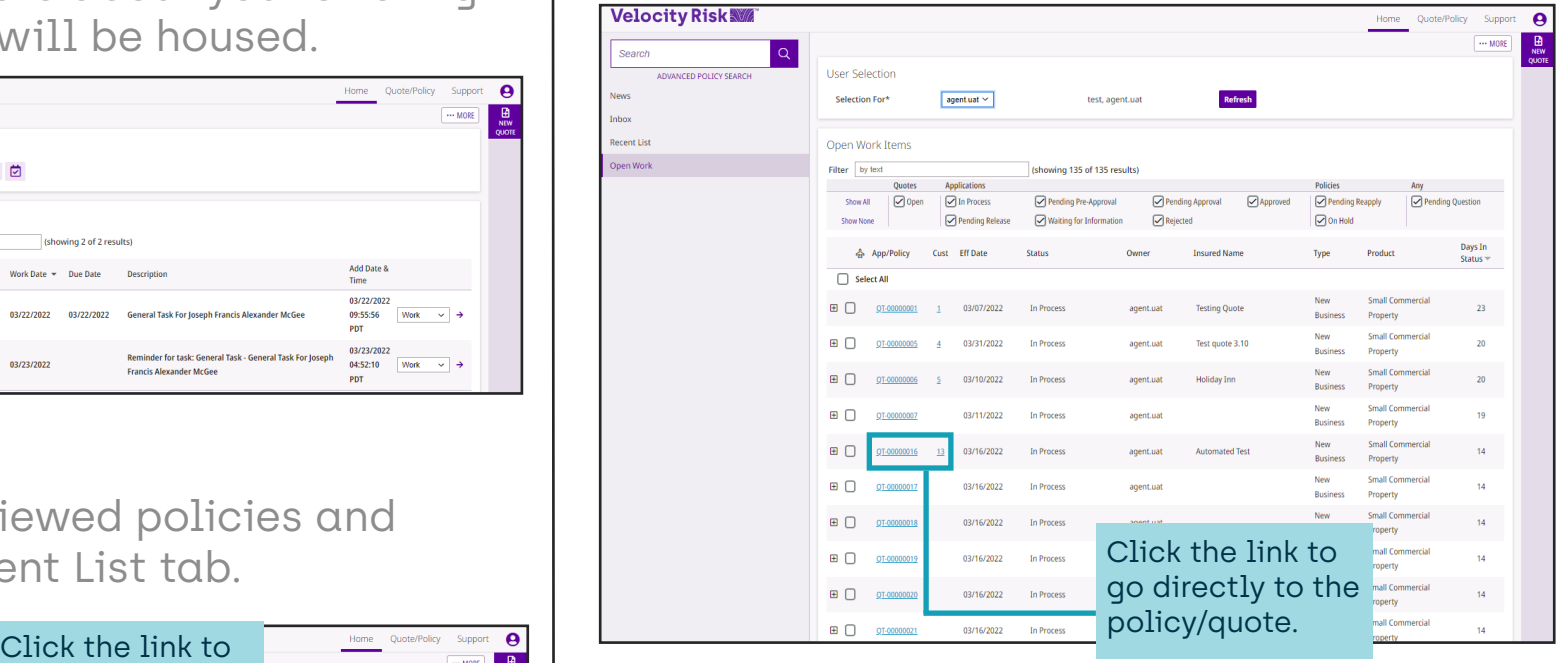

# **Velocity Risk NWA®**

#### **Create A New Quote**

Create a new quote by clicking the New Quote Button.

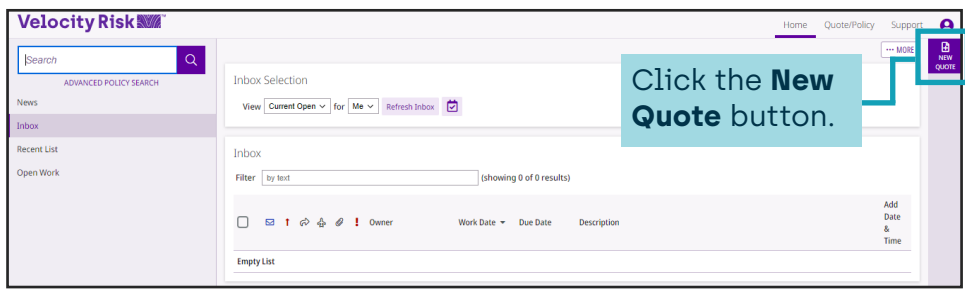

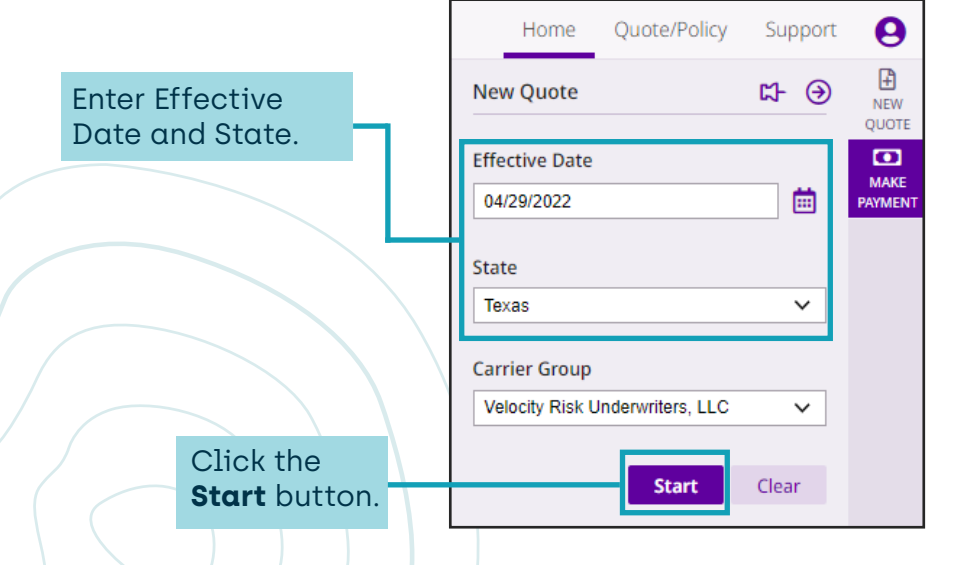

### **Product Selection**

If multiple products are available for the state select product link to continue.

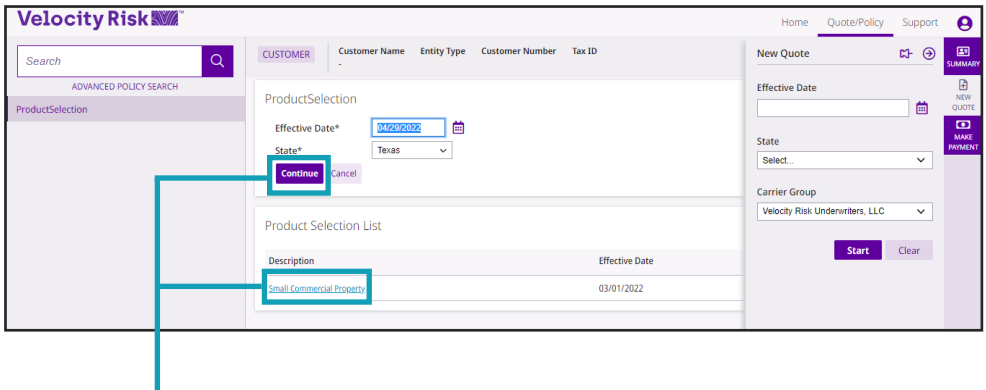

If only 1 product is available. You can click the **Product Link** or **Continue** button.

Policy, quote, app,

### **Velocity Risk WM**®

#### **Navigation and General Details**

It is important to understand the workspace and how to navigate around the platform. Fields with an asterisk (\*) are required.

> The Information Bar is where you find the quote #, Insured Name, Product Type, Policy Term, and Status.

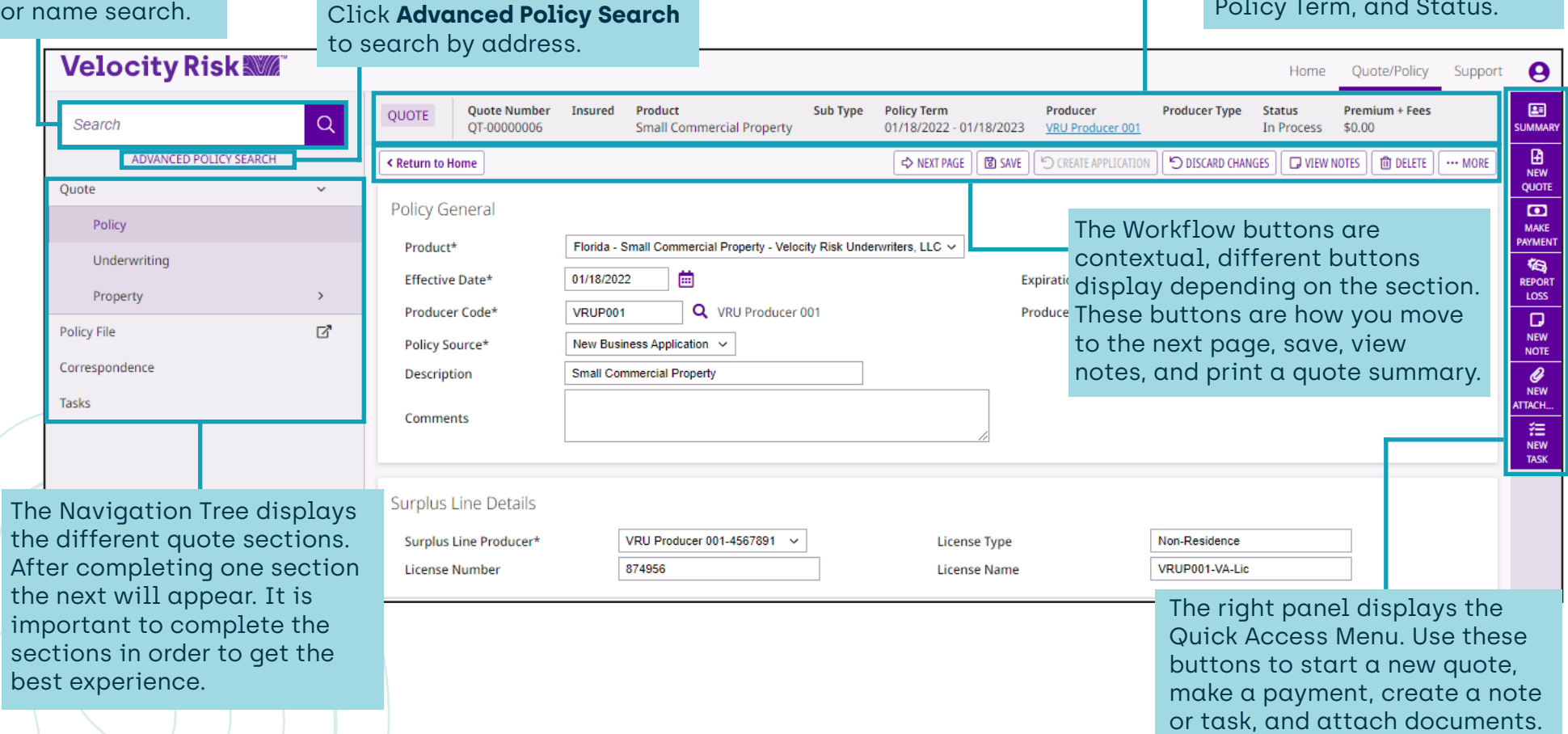

# **Velocity Risk WM**®

#### **Insured Information**

Enter the insured name, mailing address, and contact information.

![](_page_5_Picture_109.jpeg)

### **Underwriting Questions**

Answer the underwriting questions to determine eligibility. Underwriting approval may be required.

![](_page_5_Picture_110.jpeg)

# **Velocity Risk NWA®**

#### **Add a Location**

Add a location and building details to the quote.

![](_page_6_Picture_168.jpeg)

#### **Location Details**

Mailing address detail we prefill for the location address, update if different.

![](_page_6_Figure_7.jpeg)

### **System Notifications**

Missing details or underwriting notifications will appear at the top as an issue. There will also be an indicator on the Navigation Tree to indicate where the issue generated.

![](_page_6_Picture_169.jpeg)

# **Velocity Risk WM**®

#### **Add a Building**

Add a building to the location. Ineligible risk types are also listed here.

#### **Velocity Risk WW** Search O NEXT PAGE | BO SAVE | CO COPY RISK | Q CREATE APPLICATION | SO DISCARD CHANGES | C VIEW NOTES | ... MORE < Return to Propert .<br>Duote **Building Gener** Policy Address TX 77079-210 Underwritin **Risk Type** Next Page 1 - 11177 Katy F  $\mathbb{Z}$ Select the Risk Type category from the drop-down menu.

Additional locations and buildings can also be added by in the Property section.

![](_page_7_Picture_6.jpeg)

#### **Risk Details**

Enter details about the building and update the basic coverages to customize the quote.

![](_page_7_Picture_121.jpeg)

# **Velocity Risk NWA®**

#### **Risk Details**

We use 3rd party data to populate an estimated RCE value. If we locate details a RCE value will be prefilled as an estimate. This value may be adjusted as needed.

![](_page_8_Picture_4.jpeg)

for the most accurate price and to access the itemized Other Structures limit.

#### **Coverage List**

The selected coverage limits are displayed on the coverage list. Click **Add** to include

![](_page_8_Picture_185.jpeg)

![](_page_8_Picture_186.jpeg)

# **Velocity Risk NWA®**

#### **Deductibles & Endorsements**

Select deductible preferences and add any optional coverages.

![](_page_9_Picture_4.jpeg)

#### **Coverage List**

A detailed list of selected endorsements, limits and deductibles.

![](_page_9_Picture_136.jpeg)

# **Velocity Risk NWA®**

#### **Pay Plan & Premium Review**

Choose a payment plan and review premium details.

![](_page_10_Picture_157.jpeg)

![](_page_10_Figure_5.jpeg)

#### **Loss History**

Enter any property losses for the risk.

![](_page_10_Picture_8.jpeg)

![](_page_10_Picture_158.jpeg)

# **Velocity Risk NWA®**

#### **Loss History List**

Continue entering losses. Upload required 3 - 5 year loss runs for review.

![](_page_11_Picture_4.jpeg)

#### **Price Compare**

To create multiple quotes with various options use the Price Compare tool.

![](_page_11_Picture_7.jpeg)

# **Velocity Risk NWA®**

#### **Price Compare Linked Quote**

The current and copied quotes are linked and details are displayed. Update the copied quote with the changes to see the premium difference.

![](_page_12_Figure_4.jpeg)

#### **Update Copied Quote**

Update the now active copied quote with desired changes.

![](_page_12_Figure_7.jpeg)

### **Velocity Risk NWA®**

#### **Price Compare Summary**

Provide side-by-side comparison of quote options for the customer. Up to 15 different quote variations can be compared.

![](_page_13_Picture_4.jpeg)

The price compare summary is an image of the Price Compare screen. If the quote requires underwriting approval the premium is subject to change.

![](_page_13_Picture_105.jpeg)

### **Velocity Risk NWA®**

#### **Quote Summary**

A detailed quote summary is available. The Quote Summary is not an offer of coverage and may be subject to change upon underwriting approval.

![](_page_14_Figure_4.jpeg)

![](_page_14_Picture_5.jpeg)

![](_page_14_Picture_136.jpeg)

# **Velocity Risk NWA®**

### **Application**

The application status is where contact details and additional interests can be added and attached forms can be reviewed.

![](_page_15_Picture_92.jpeg)

![](_page_15_Picture_93.jpeg)

### **Premium Information**

Displays premium breakdown.

![](_page_15_Picture_94.jpeg)

#### **Forms Review**

Access to all the forms attached to the policy.

![](_page_15_Picture_95.jpeg)

# **Velocity Risk NWA®**

#### **Correspondence**

Supplemental forms required for underwriters are located here.

#### **Velocity Risk WW**  $\textcolor{blue}{\blacksquare}$ APPLICATION Application N<br>
AP-00000035 **Insured** Product Product Sub Type Policy Term Producer Produ<br>
<u>Atomic Monkey Comics</u> Small Commercial Property CPP 04/29/2022 - 04/29/2023 UAT Retail 02 Retail Search  $\alpha$ A PRINT OUNTESIMMA CHARGE ON THE TANK WORK **C** Peturn to Home .<br>New Rus Correspondence  $\overline{\mathbf{c}}$ Add Views **Dollo Gut Ren** i Loss Statement<br>Iod And Surge Rejection **Loss Histo** Select form and click Forms **Add** to print the form to be completed.

![](_page_16_Figure_5.jpeg)

#### **Policy File**

All documents including correspondence, quote summary, Dec page, and application are located under Policy File.

![](_page_16_Figure_8.jpeg)

![](_page_16_Picture_176.jpeg)

### **Velocity Risk NWA®**

#### **Submit for Approval**

Enter notes to the underwriter.

**Output Pending** Pending Output - New Business Package Modified Document

**Irrer New Rusiness Parkan** 

.<br>Bankruptcy was 10 years ago. Please approv

If quote requires underwriting approval it will be indicated at top after clicking Finish.

![](_page_17_Picture_4.jpeg)

Once submitted for approval an indicator displays on the quote.

![](_page_17_Picture_193.jpeg)

After the risk is reviewed by the underwriter you will receive a message in the inbox with an approval or underwriting instructions.

![](_page_17_Picture_8.jpeg)

# **Velocity Risk NWA®**

#### **Bind the Policy Contact Us**

If the policy did not require underwriting approval or after receiving underwriting approval you can bind the policy.

![](_page_18_Picture_123.jpeg)

![](_page_18_Picture_124.jpeg)

![](_page_18_Picture_7.jpeg)

#### **Payment Address**

Dept 0958, PO Box 120958 Dallas, TX 75312

![](_page_18_Figure_10.jpeg)

#### **Overnight Address**

Box 890958 1501 North Plano Road Richardson, TX 75081

![](_page_18_Picture_13.jpeg)

#### **Producer & Policyholder Support**

844-878-1267

Underwriting: smb.underwriting@velocityrisk.com Policyholder Services: policy@velocityrisk.com Marketing: marketing@velocityrisk.com Velocity Portal: my.velocityrisk.com Website: velocityrisk.com